## Grow with Google

## Get Your Local Business on Google Search and Maps

With a Google Business Profile, your business can stand out for free across Google Search and Maps.

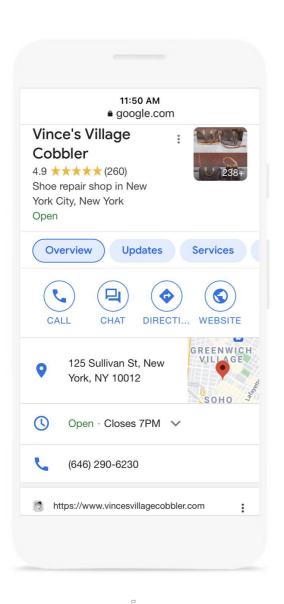

## To create and verify a Business Profile:

- Visit google.com/business
   Sign into Google or create a new account.
- 2 Enter the name of your business.
- 3 Choose a category.
- 4 Enter your business address.
  P.O. boxes are not allowed.
- 5 Add a phone number, website, or both.
- 6 To complete verification request a postcard.
- Once you receive this postcard by mail, follow the instructions to finalize the verification process.

## Grow with Google

With a Google Business Profile, your business can stand out for free across Google Search and Maps. You can engage with customers, or find new ones, with the features listed below.

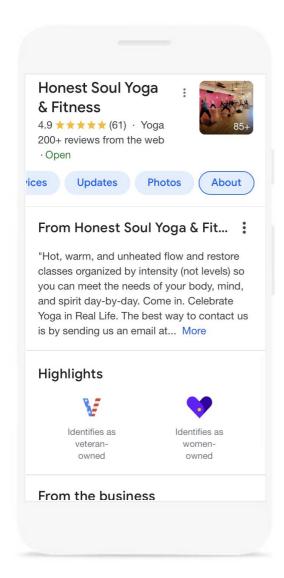

- Update your profile with current hours, address and phone number.
- 2 Post photos, offers, and news directly on your Business Profile.
- 3 Add attributes to highlight business details like Women-owned, Veteran-owned, Latino-owned, and Black-owned.
- 4 Link to bookings for your classes and appointments, including online options.
- 5 Respond to customer reviews to build credibility and loyalty.
- **6** Explore insights to see how customers find and engage with your Business Profile.

For additional resources check out google.com/grow

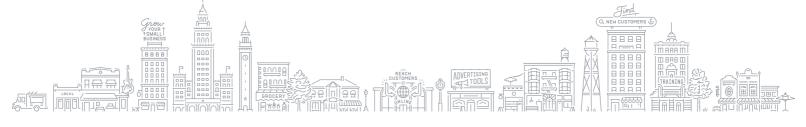